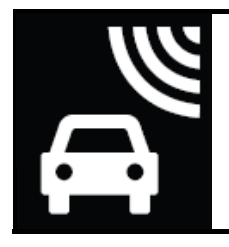

**307 DETECTOR DE VEHICULOS** Radar de detección de trafico

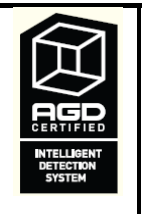

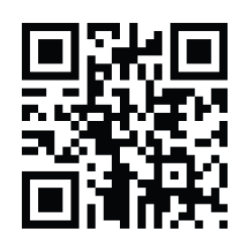

# **MANUAL DE UTILIZACION**

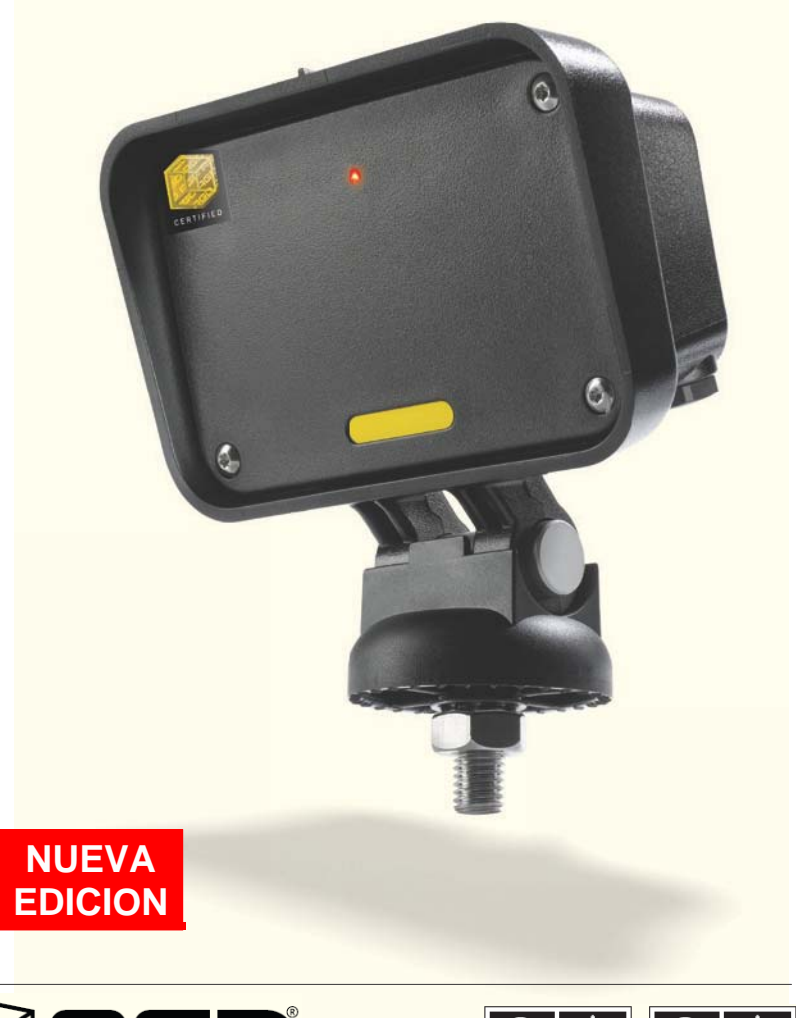

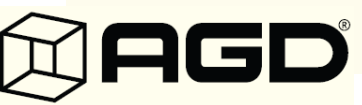

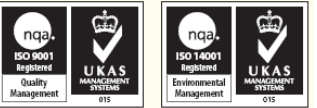

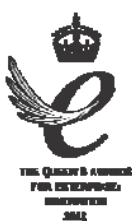

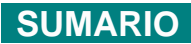

#### **INTRODUCCION**

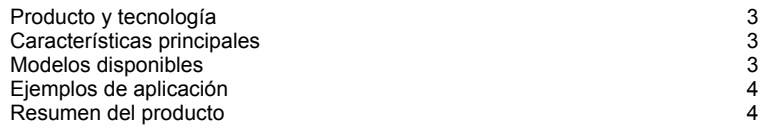

#### **INSTALACION**

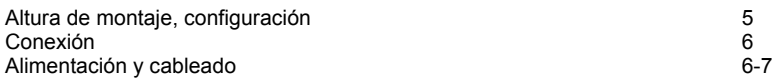

#### **MODO DE EMPLEO**

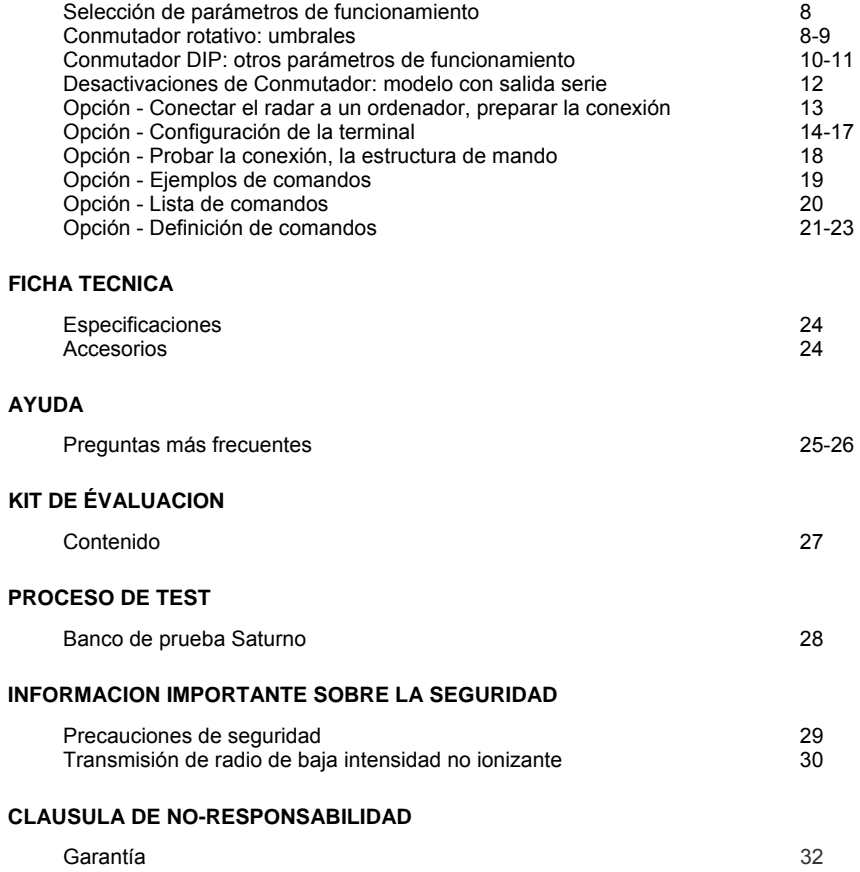

# **INTRODUCCION**

# **PRODUCTO Y TECNOLOGÍA**

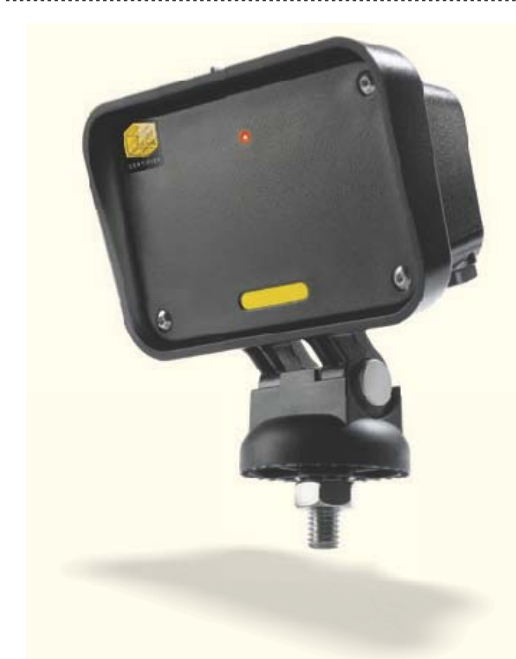

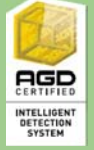

# **REE** 307

El 307 es un radar de efecto Doppler, que detecta vehículos en movimiento.

Es el modelo más compacto jamás diseñado. Es robusto, económico y muy versátil y proporciona de gestión de tráfico.

La unidad es configurable mediante interruptores conmutado, uno o dos opto acopladores.

Opcionalmente, el 307 proporciona información sobre la velocidad de los vehículos a través de su puerto serie.

# **CARACTÉRISTICAS PRINCIPALES**

- · Detección de cualquier vehículo hasta 150m. Nuevo: más rangos para elegir
- Detección unidireccional o bidireccional. Nuevo: Detección de Vehículos a distancia
- Nuevo: detección por encima o por debajo del umbral de velocidad seleccionado
- Nuevo: doble salida: todo el tráfico y sobre-velocidad o bajo-velocidad
- Preselección de umbral de disparo entre 4 y 130 km/h. Nuevos umbrales disponibles
- Visualización de la velocidad en tiempo real sobre panel luminoso. (opcional)
- Consumo de energía típico 43 mA a 24 VCC

# **MODÈLOS DISPONIBLES**

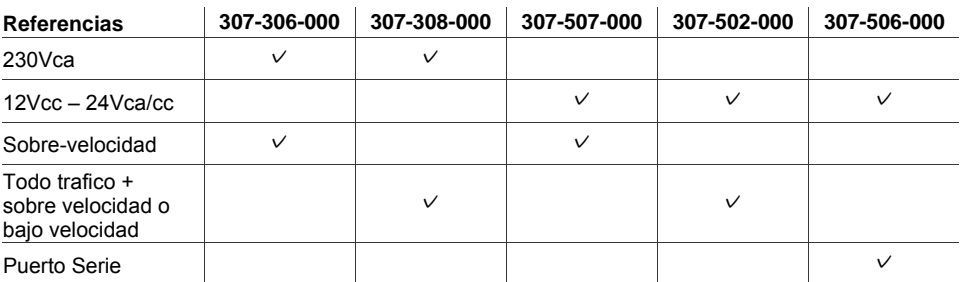

# **INTRODUCCION**

# **EJEMPLO DE APLICACIONES**

Regulación de tráfico urbano Panel indicador luminoso Obra provisional en carretera

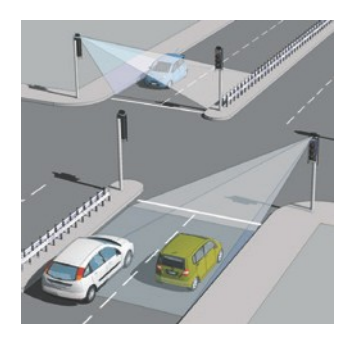

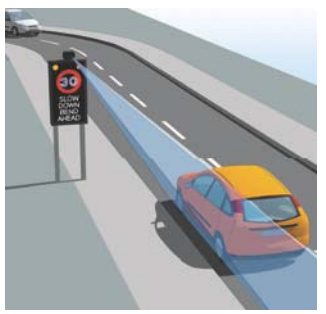

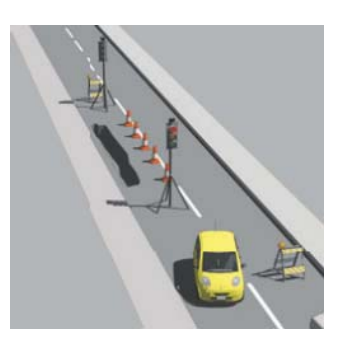

# **VISTA DEL PRODUCTO**

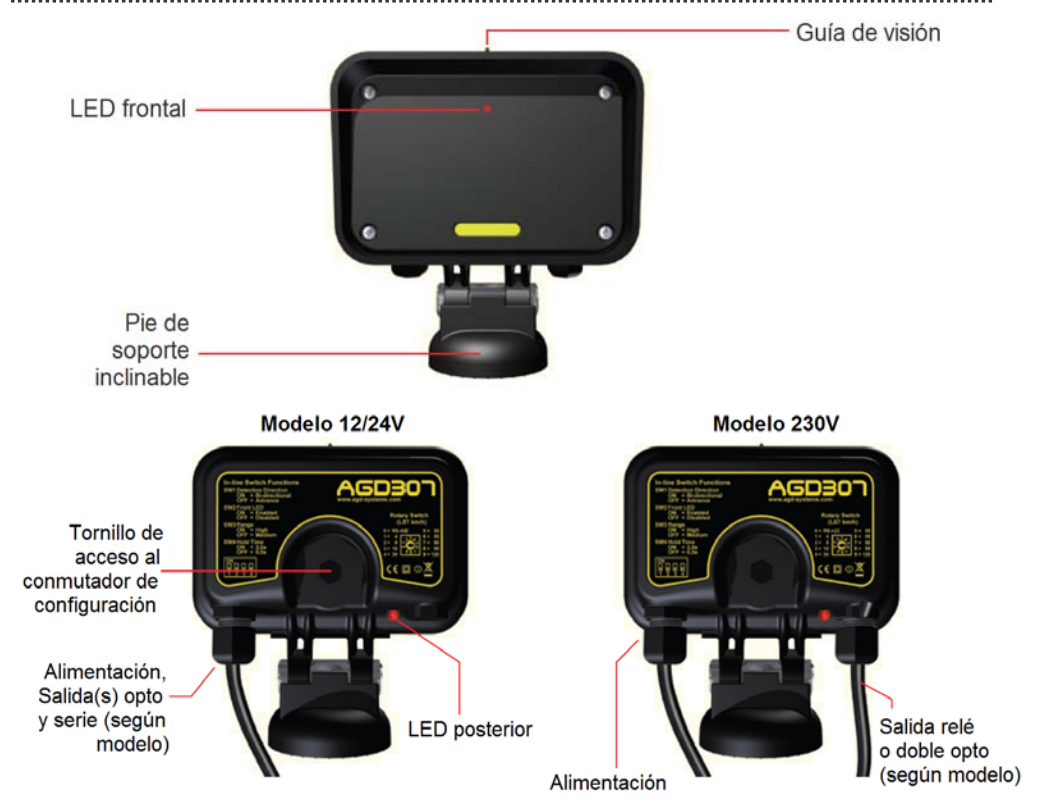

# **INSTALACION**

# **ALTURA DE MONTAJE, AJUSTE**

Montar el radar sobre una estructura sólida a una altura de entre 2 y 5 m. Para obtener resultados óptimos, el radar debe colocarse en un poste adyacente a los carriles a monitorizar. La visión debe ser clara sobre el movimiento del tráfico. Oriente el radar a la carretera en dirección al punto más alejado, donde se desea la detección de vehículos. Para ello le ayudará la guía de visión en la parte superior del detector. El frontal del radar debe estar vertical, es decir perpendicular al sentido de desplazamiento del tráfico, para comenzar el ajuste. El ajuste fino de la orientación podrá efectuarse después de conectar la alimentación, si fuese necesario.

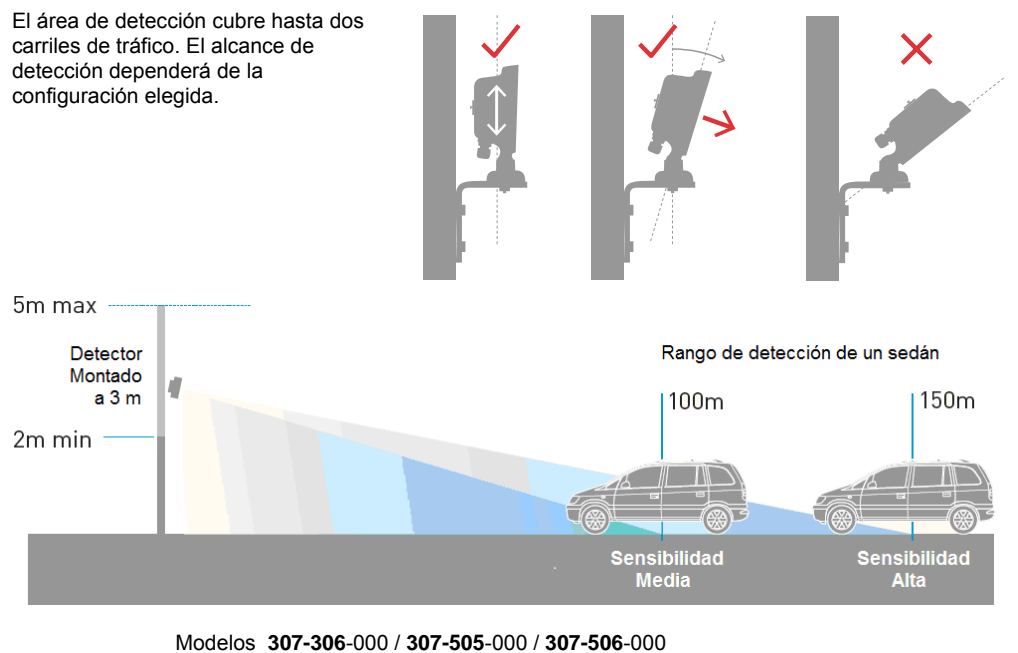

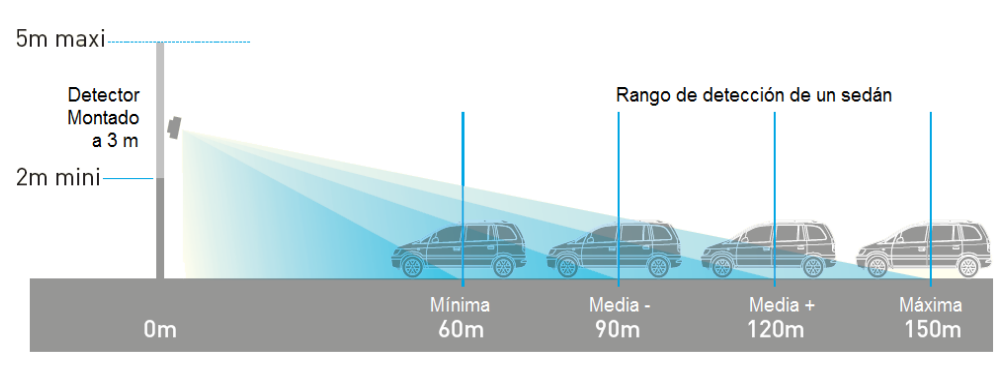

Modelos **307-308**-000 & **307-502**-000

# **INSTALACION**

# **MODELO 307-306-000 (2 CABLES)**

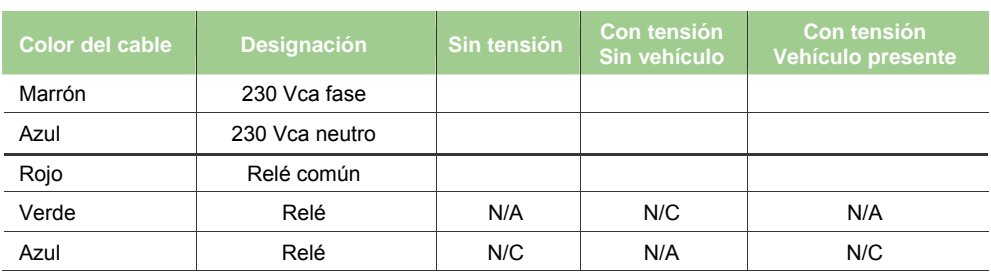

Los relés soportan hasta 240 Vac y 2,5 A

# **MODELO 307-308-000 (2 CABLES)**

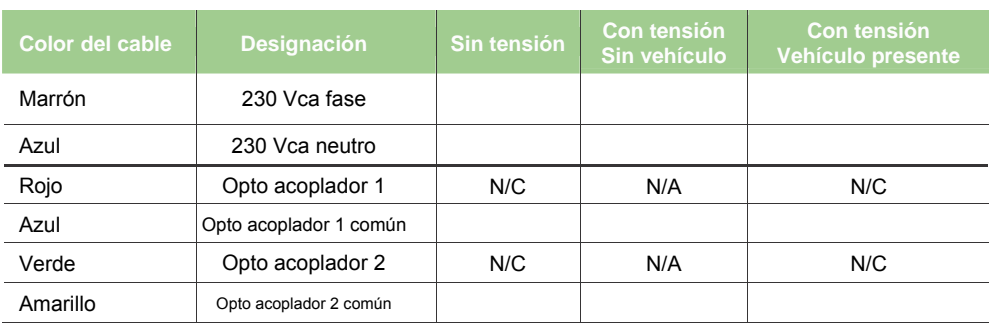

Los opto acopladores no soportan voltajes mayores a 25 Vca o 60 Vcc y 90 mA.

El opto acoplador 1 está controlado por el interruptor DIP 3 y 4 (ver pág. 11): sobre-velocidad o bajovelocidad

El opto acoplador 2 cambia de estado cuando el tráfico se mueve por encima de 4 km/h

# **MODELO 307-507-000 (1 CABLE)**

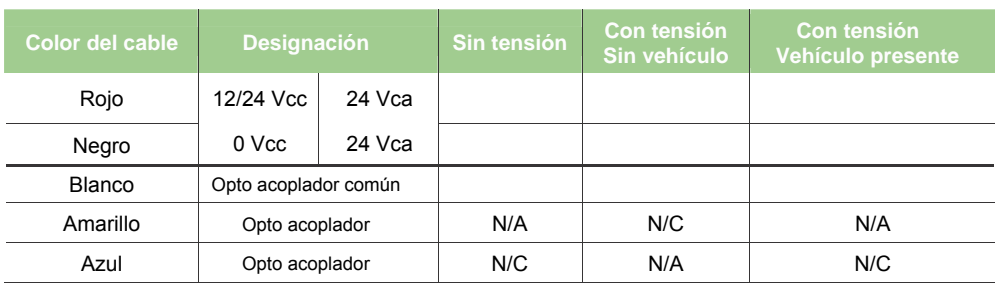

El opto acoplador no soporta voltajes mayores a 25 Vca o 60 Vcc y 90 mA

# **INSTALACION**

# **MODELO 307-502-000 (1 CABLE)**

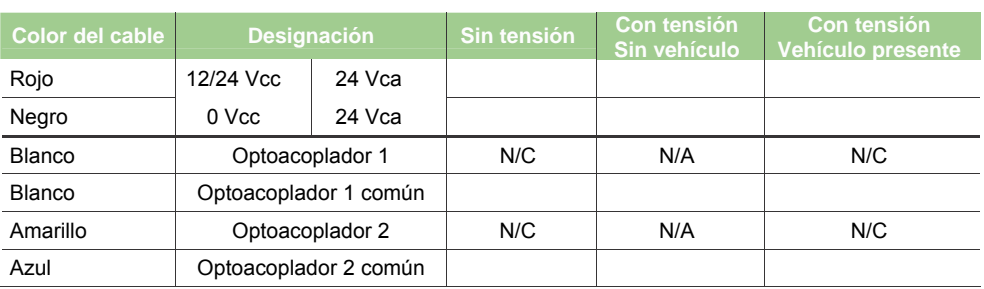

Los opto acopladores no soportan voltajes mayores a 25 Vca o 60 Vcc y 90 mA.

El opto acoplador 1 está controlado por el interruptor DIP 3 y 4 (ver pág. 11): sobre-velocidad o bajovelocidad

El opto acoplador 2 cambia de estado cuando el tráfico se mueve por encima de 4 km/h

# **MODELO 307-506-000 (1 CABLE)**

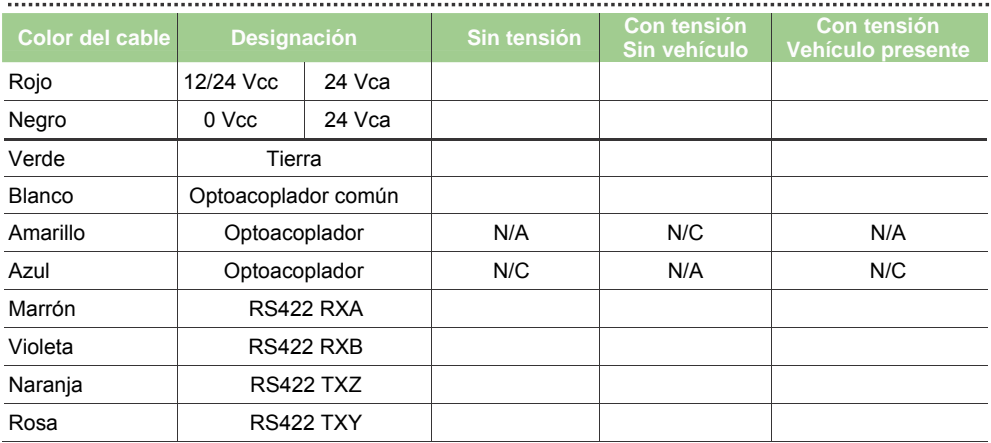

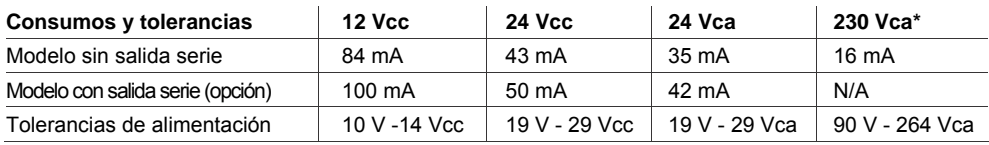

\*Valor nominal de seguridad estándar del producto 100 - 240 Vca

#### **AL DAR TENSION**

• El LED frontal parpadeará 5 veces y el LED posterior permanecerá encendido 1 a 2 segundos

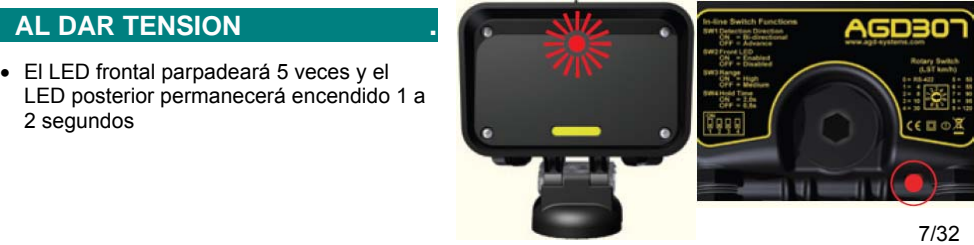

# **SELECCION DE PARAMETROS DE FUNCIONAMIENTO**

# **MODELOS 307-306-000; 307-507-000; 307-506-000**

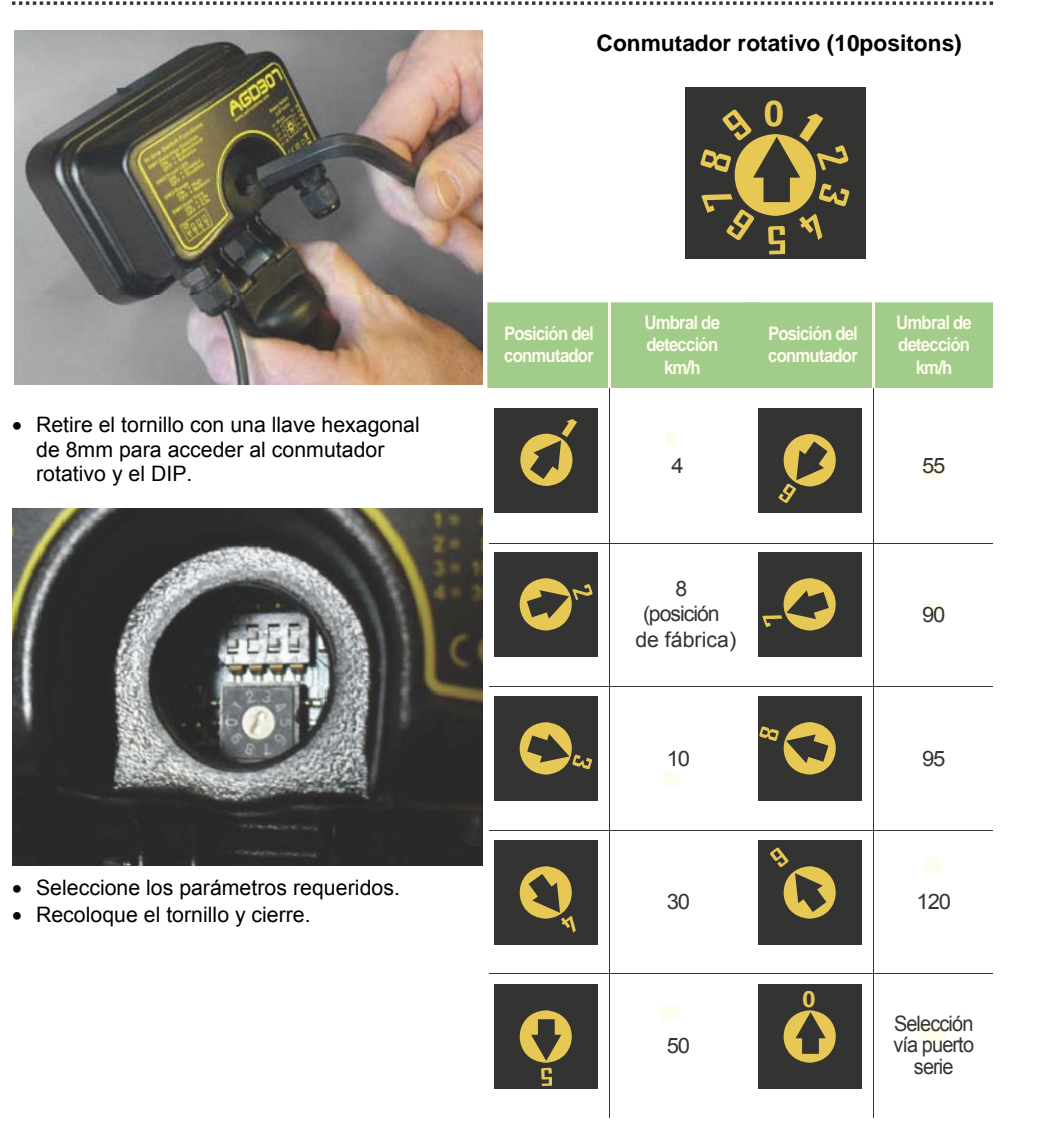

# **SELECCION DE PARAMETROS DE FUNCIONAMIENTO**

# **MODELOS 307-308-000; 307-502-000**

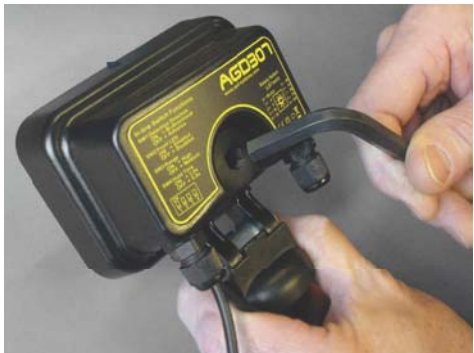

• Retire el tornillo con una llave hexagonal de 8mm para acceder al conmutador rotativo y el DIP.

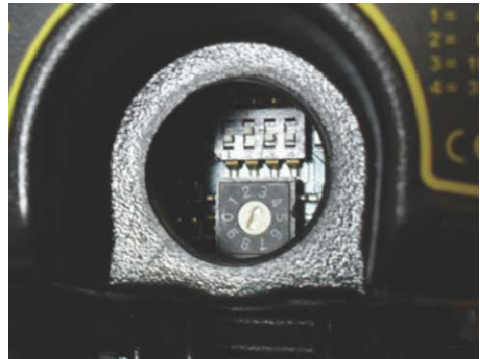

- Seleccione los parámetros requeridos.
- Recoloque el tornillo y cierre.

#### **Conmutador rotativo (10positons)**

. . . . . . . . . . . . . .

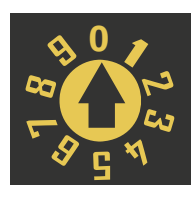

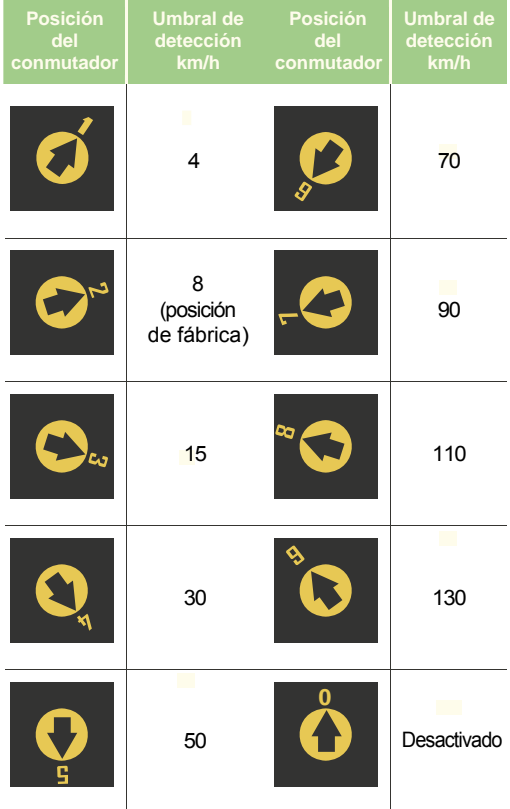

 $\overline{\phantom{0}}$ 9/32 $\overline{\phantom{0}}$ 

# **MODELOS 307-306-000; 307-507-000; 307-506-000**

#### **Conmutador DIP (En Off de fábrica)**

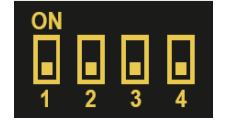

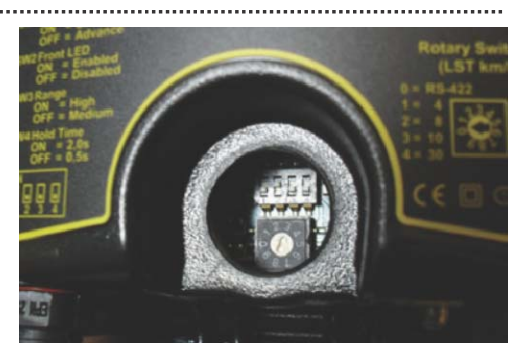

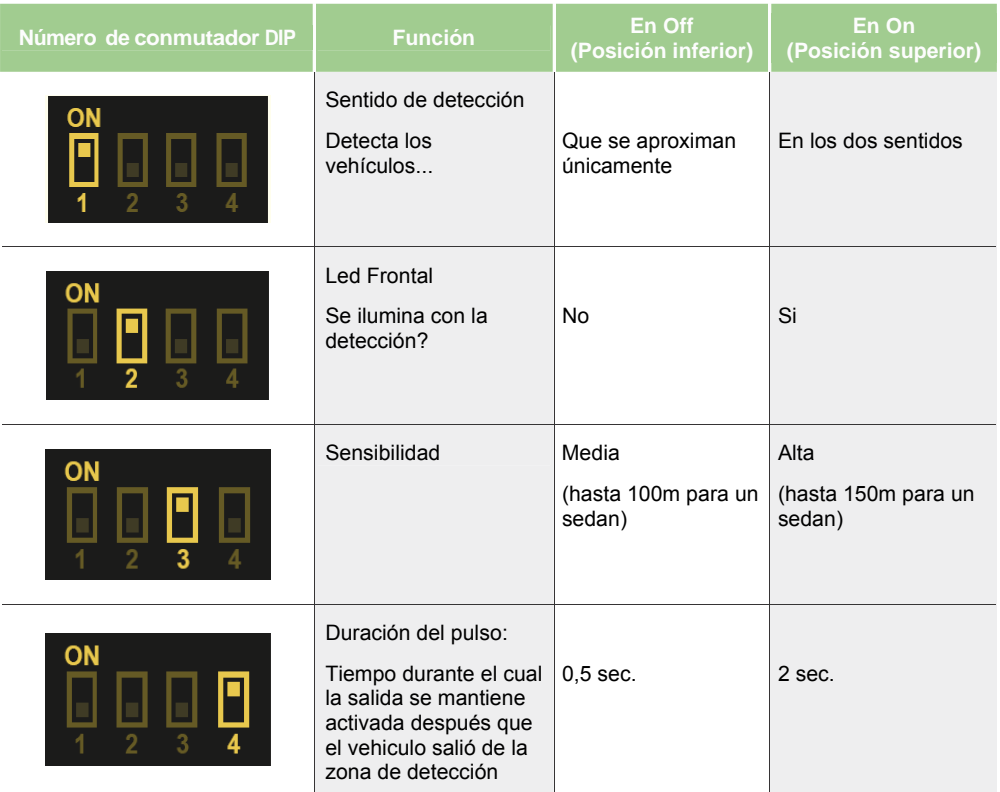

# **MODELOS 307-308-000; 307-502-000**

**Conmutador DIP (de fábrica: SW1 & SW2 : off – SW3 : on – SW4 : off)**

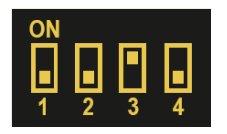

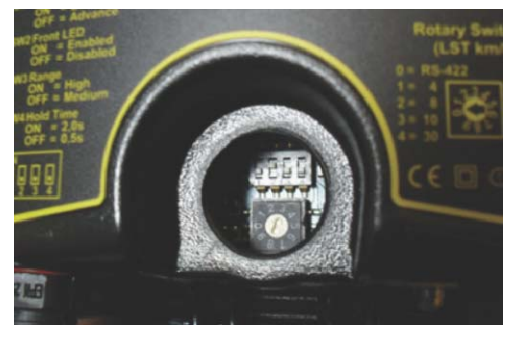

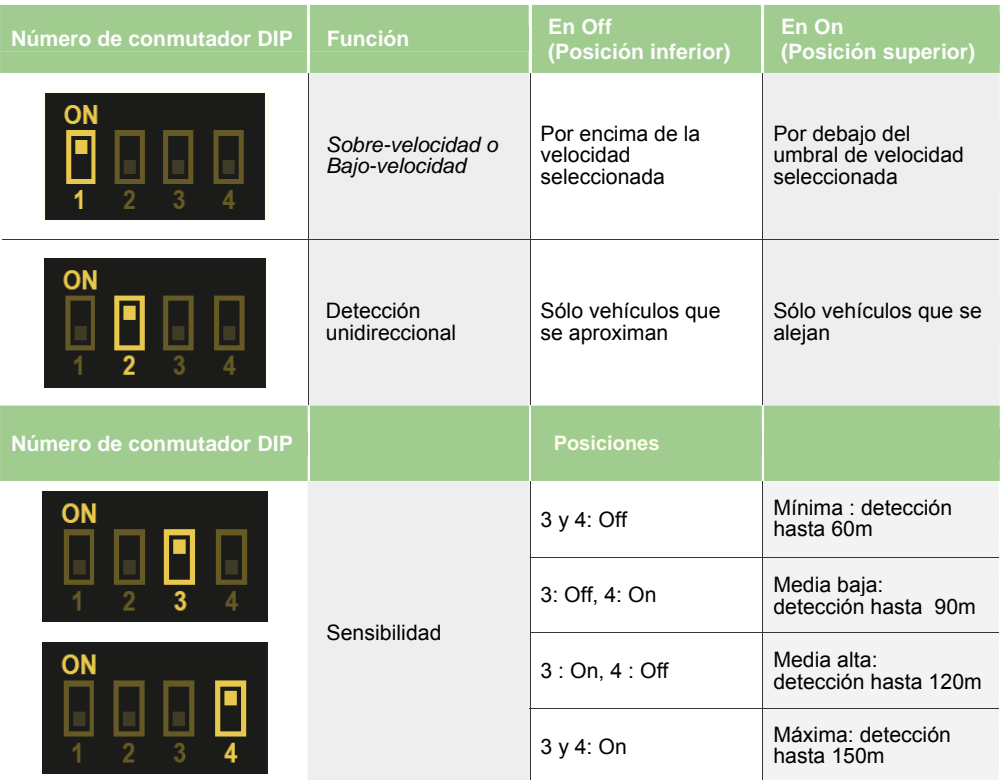

NOTA:

• Duración del pulso de salida (tiempo que permanece activa la salida opto acoplada) después que el vehículo sale de la zona de detección: 1 segundo (« tiempo de mantenimiento »).

• El LED del panel frontal está asociado con la salida del opto acoplador 1 (Bajo-velocidad o sobrevelocidad). El LED del panel posterior está asociada con la salida del opto acoplador 2 (todo el tráfico)

# **DESACTIVACION DEL CONMUTADOR**

**Utilización del puerto serie (exclusivamente en el modelo 307-506-000): funcionamiento específico para la selección de parámetros personalizados** 

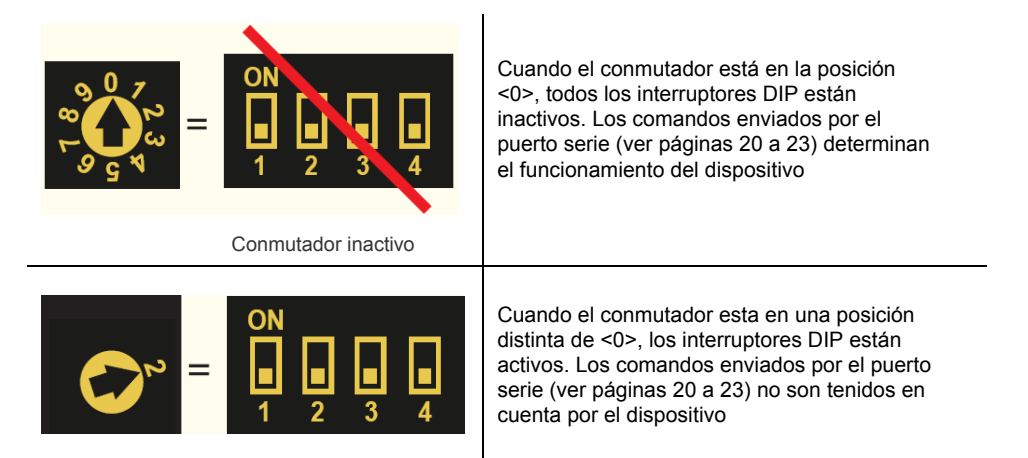

Conmutador activo

# **MODELOS CON PUERTO SERIE (OPCION) CONECTAR EL RADAR A UN ORDENADOR**

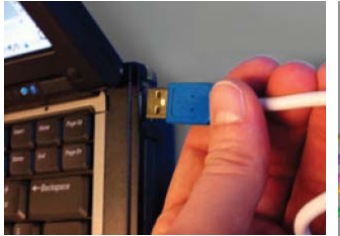

• Enchufe el cable USB del convertidor RS422 CA-250 al puerto USB del ordenador.

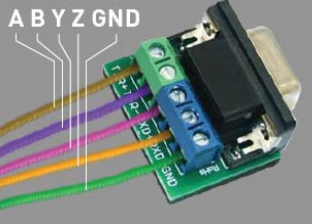

• Conecte el cable RS422 del Radar en los terminales del adaptador tipo D, refiérase al capítulo de Alimentación y cableado de la página 6.

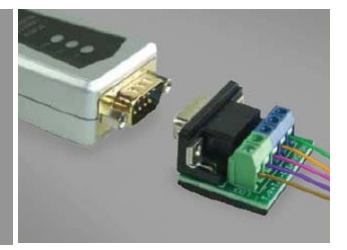

• Conecte el enchufe D9 al enchufe D9 del puerto CA-250

# **PREPARAR LA CONEXIÓN**

Es necesario un emulador de terminal para utilizar los comandos serie. Esto permite enviar y recibir comandos con el dispositivo. AGD recomienda TeraTerm, aunque PuTTY o HyperTerminal son alternativas comunes.

La información concerniente al dispositivo y su versión de microprograma («firmware») se indican al usar la velocidad de transferencia por defecto del Radar: 9600 bauds. Si se ha seleccionado una velocidad de transferencia diferente, el radar utilizará ese valor.

El dispositivo siempre responderá al comando "AGD" vía el puerto serie.

Todos los comandos de salida deben estar terminados por un carácter de retorno de carro <CR>; generalmente es la tecla enter/retorno del teclado, pero algunos emuladores pueden tener una versión más desarrollada.

Ver el capítulo Lista de Comandos (página 20) para más detalles.

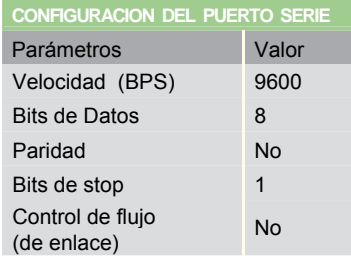

# **PARAMETROS DE LA TERMINAL**

Las siguientes capturas de pantalla del TeraTerm le muestran cómo configurar el emulador para comunicarse con el radar 307.

1: Al abrir el TeraTerm, aparecerá la siguiente ventana.

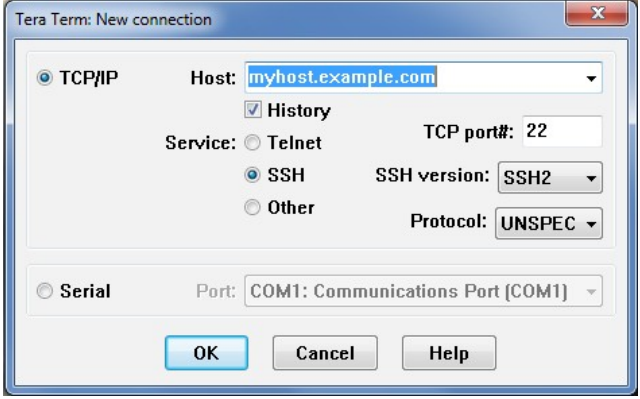

2: Seleccione la opción "Serie" y el puerto COM que corresponda..

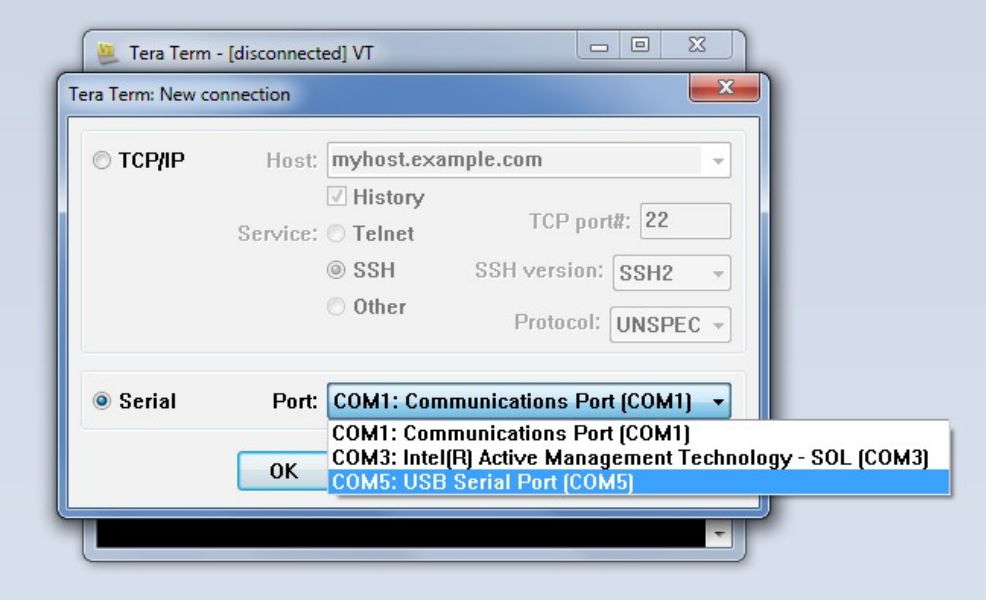

# **PARAMETROS DE LA TERMINAL**

3: En la ventana principal, seleccione 'Setup' en el menú en la parte superior izquierda y luego haga clic en "Terminal"

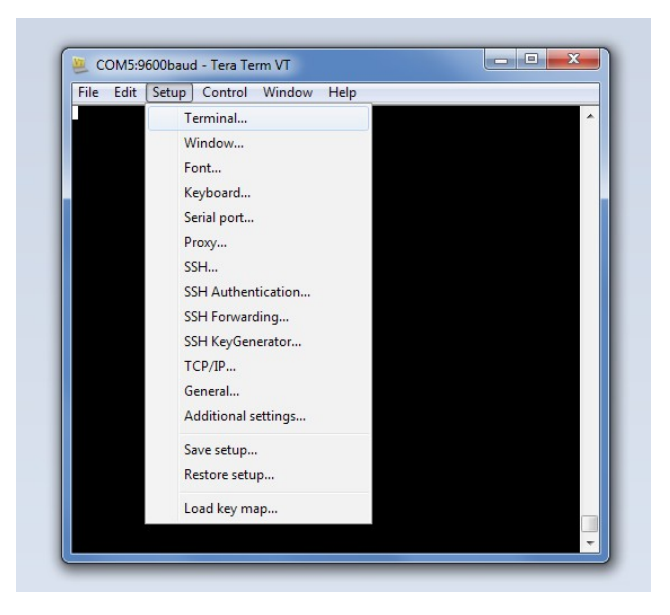

4: En la ventana de configuración de terminal,

compruebe que este seleccionado "Recibir:" CR + LF y tildado "Local echo".

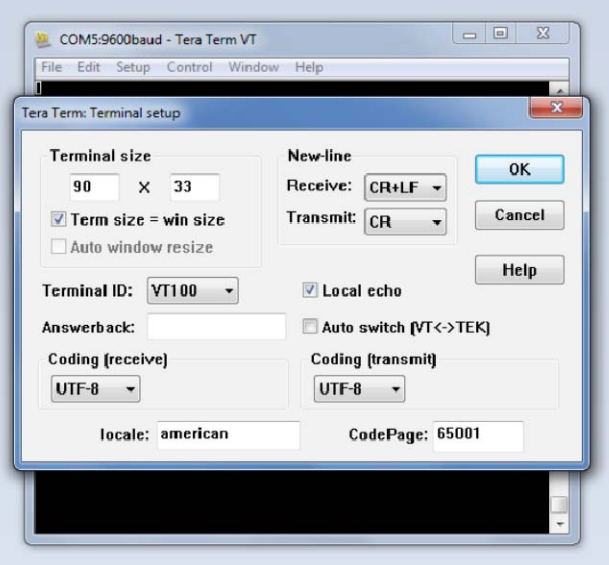

# **PARAMETROS DE TERMINAL**

5: En la ventana principal, seleccione "Setup" y "Configuración de puerto serie". Asegúrese de que está seleccionado el puerto COM correcto y las opciones se configuran como se muestra a continuación

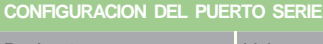

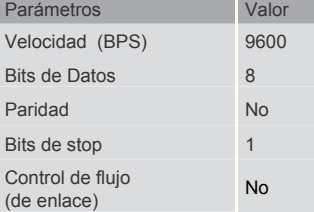

Tenga en cuenta que la velocidad mostrada en esta tabla indica el valor por defecto y no necesariamente el valor de la interfaz serie.

6: En la ventana principal, seleccione 'Setup' y 'Configuración General'. Asegúrese de que está seleccionado el puerto COM correcto y utilice el menú desplegable para seleccionar el idioma.

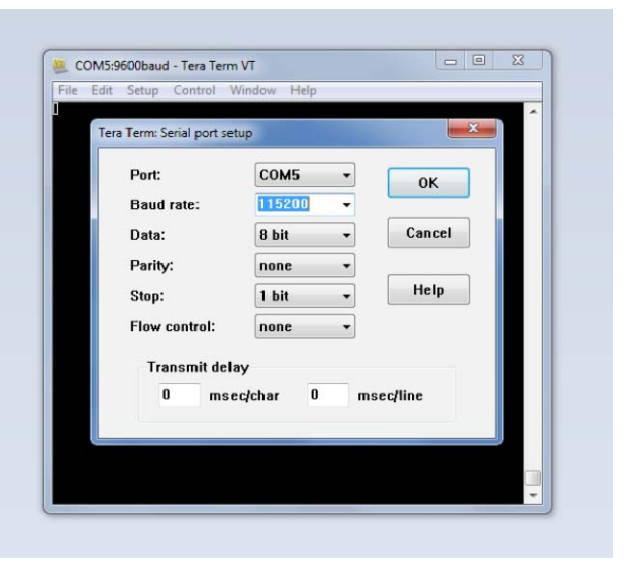

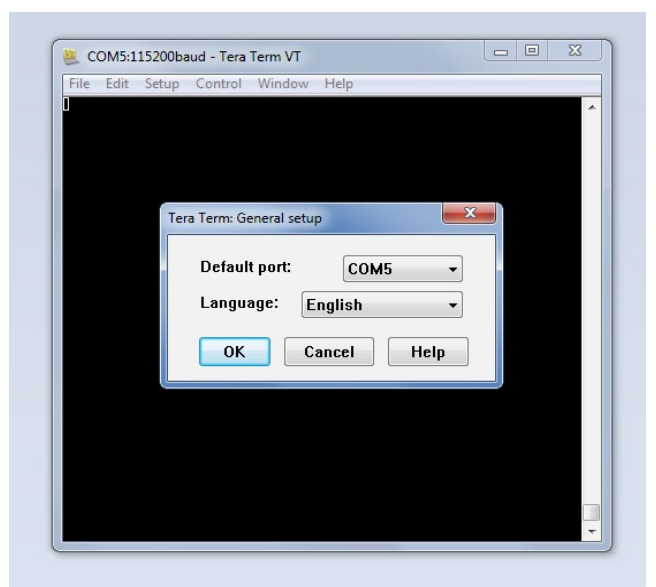

## **PARAMETROS DE TERMINAL**

7: Si usted encuentra que la pantalla es demasiado pequeña o si le cuesta leer, seleccione 'Setup' y 'Fuente' y personalice el tamaño de fuente a sus necesidades.

- 8: Una vez configurado Tera Term y el 307 conectado a la computadora y con tensión, pulse ENTER y luego TeraTerm debe mostrar el mensaje READY. Una vez que haya confirmado la configuración del puerto COM y que funciona correctamente, puede guardar la configuración actual del emulador. Esto le permitirá recargar más rápidamente la configuración seleccionada para facilitar la puesta en marcha del dispositivo.
- 9: En la ventana principal, seleccione "Setup" y "Guardar configuración". Seleccione la ubicación donde desea guardar el archivo \*.ini, confirme el nombre del archivo y luego haga clic en "guardar".
- 10: Si desea restablecer la conexión anterior, seleccione "Setup" y "Restaurar configuración". Desplácese a la carpeta donde guardó previamente el archivo \*.ini y seleccione el archivo que desee. TeraTerm estará ahora configurado como en la sesión anterior.

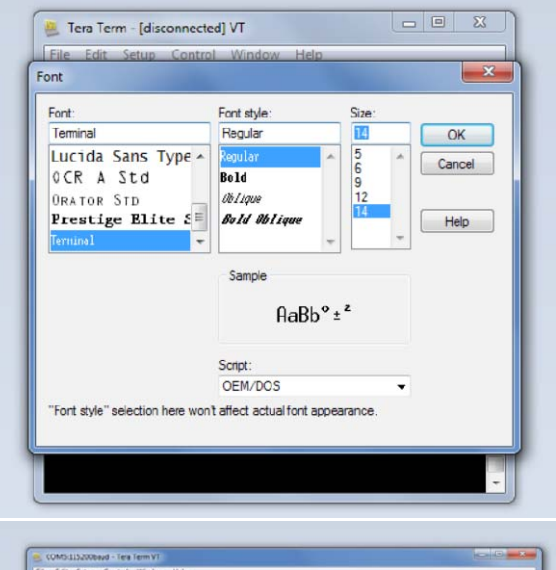

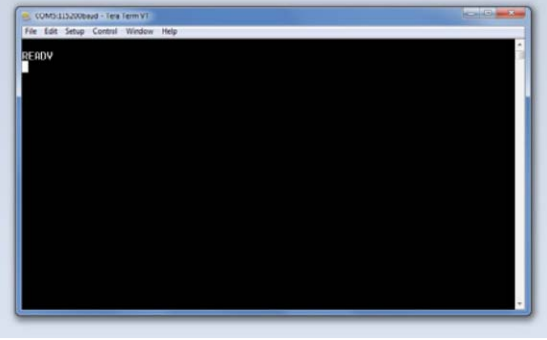

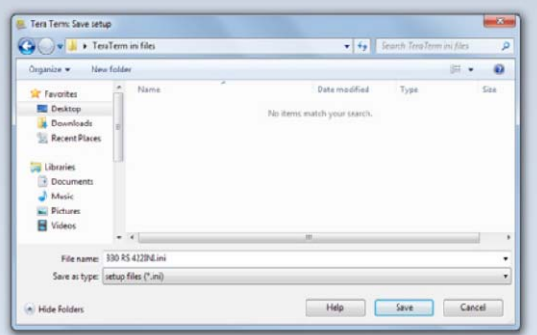

# **PROBAR LA CONEXIÓN**

Pruebe la conexión escribiendo AGD y luego la tecla <Enter>. El detector responderá mostrando información sobre el modelo y versión. Si no, compruebe los cables de alimentación y comunicación y asegúrese de que TeraTerm está configurado correctamente como se describe en los pasos anteriores.

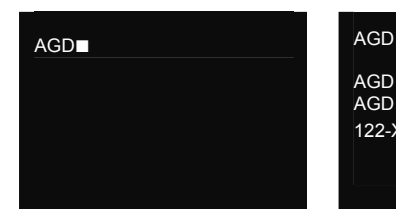

AGD SYSTEMS LTD RADAR AGD 307 Version MI-122-X - 04 Aout 2011■

#### **ESTRUCTURA DE COMANDOS**

Eiemplos : **SET = QUERY ? ACTION !** Cambiar un parámetro con Mostrar el valor de un

\*LOWSPEED=16 \*LOWSPEED? \*SAVE !

el valor especificado

#I OWSPEED=16 #LOWSPEED?4 #SAVE !

■ ■ ■

parámetro sin cambiarlo

Iniciar una operación preestablecida (que a menudo implica a un grupo de valores)

Ver información adicional sobre un comando o parámetro

#### \*LOWSPEED\$

#LOWSPEED\$ Los objetos a esta velocidad o superior son señalizados.(Km/h)

■

#### **INFO \$= DEFAULT ^**

Devolver a su valor por defecto una configuración

\*LOWSPEED^ #LOWSPFFD^16

■

# **EJEMPLOS DE COMANDOS**

- La mayoría de los comandos comienza con un asterisco <\*>.
- El radar responde con un prefijo numeral <#>
- Los comandos son enviados al radar usando la tecla <Enter>. (Completado por el carácter de retorno de carro <CR>)
- El radar envía un <CR> al final de su respuesta.

< COMANDO ENVIADO POR EL USUARIO >

#< VALIDACIÓN DEL COMANDO POR EL RADAR >

#### **Los comandos se construyen à partir de unos pocos bloques básicos :**

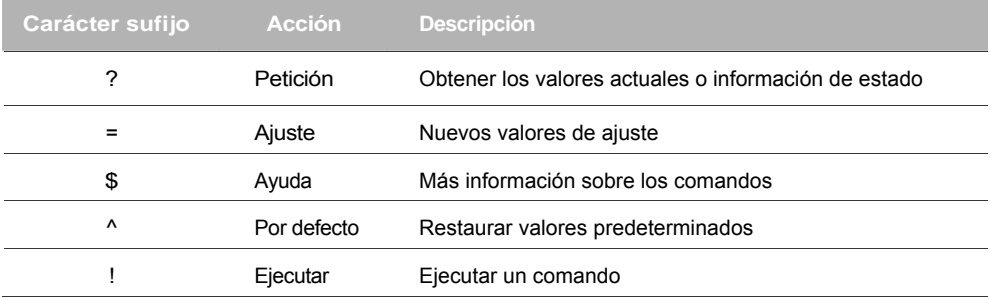

# **LISTA DE COMANDOS: MODELO 307-506-000**

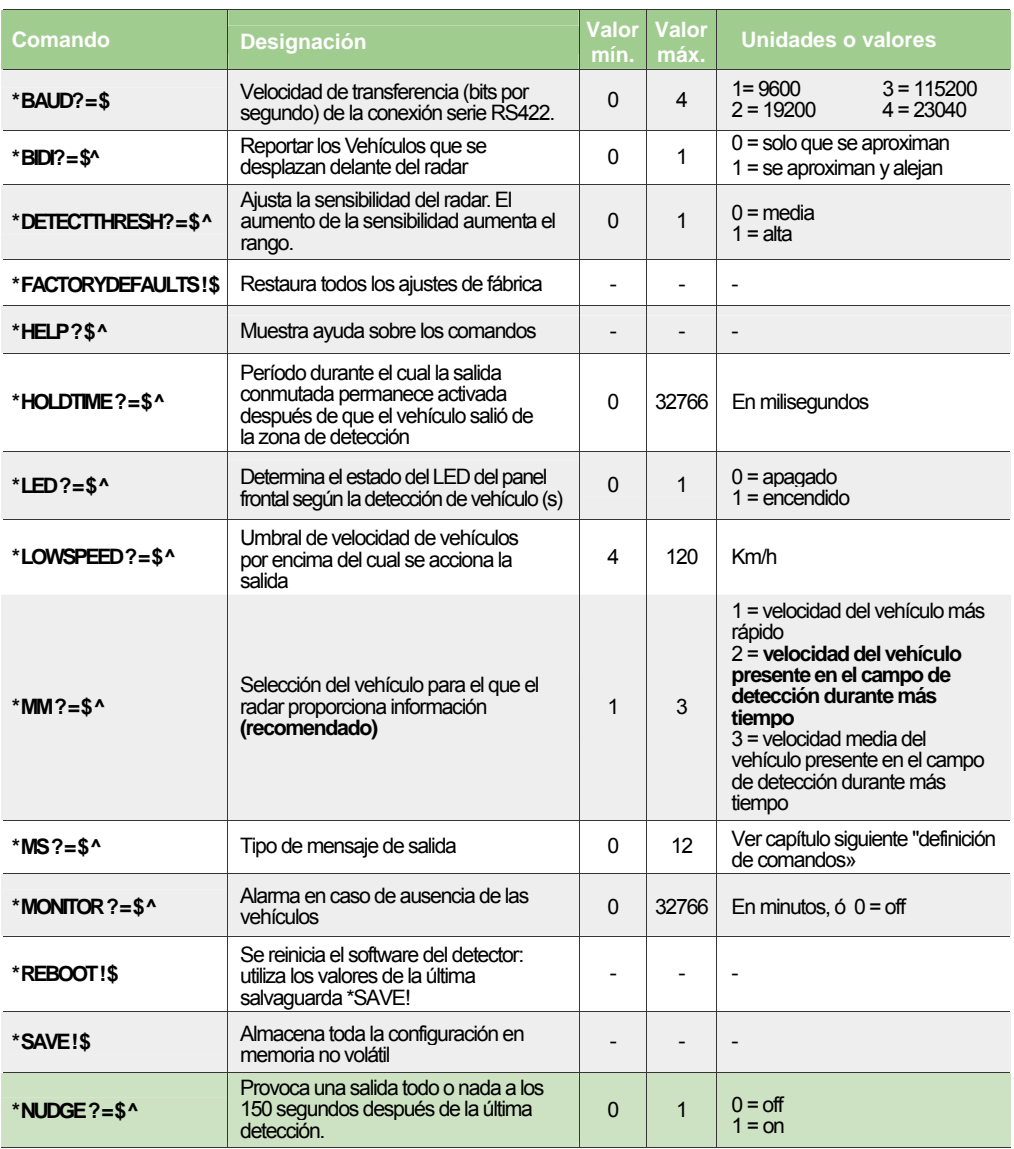

Sólo está disponible como opción

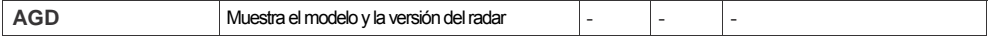

#### **DEFINICION DE COMANDOS**

## **AGD**

Muestra el modelo y la versión del "firmware".

```
 Ejemplo de respuesta – AGD SYSTEMS LTD Radar 307 Version du radar MI-102-X 30 août 
2011
```
### **\*BAUD**

La salida serie RS422 puede funcionar a diferentes velocidades de transferencia. Al cambiar la velocidad de transferencia, la unidad confirmará la solicitud a la velocidad actual de transferencia antes de pasar al nuevo valor.

El comando \*REBOOT! normalmente no se requiere después de usar el comando \*BAUD=.

Ejemplo de respuesta – #BAUD?1

#### **\*BIDI**

Por defecto el detector hace caso omiso de los vehículos que se alejan. Este comando se utiliza para tomar en cuenta todos los vehículos independientemente de su dirección de recorrido. Tenga en cuenta que esta función también es accesible mediante un interruptor DIP.

Ejemplo de respuesta – #BIDI?0

#### **\*DETECTTHRESH**

Seleccione una sensibilidad media «0»: corto alcance, hasta 100 m (para un sedán) o seleccione la máxima sensibilidad «1» : de largo alcance, hasta 150 m (para un sedán). . Tenga en cuenta que esta función también es accesible mediante un interruptor DIP.

Ejemplo de respuesta – #DETECTTHRESH?0

#### **\*FACTORYDEFAULTS**

Este comando restablece toda la configuración a sus valores por defecto y la guardar en memoria no volátil. Un comando \*SAVE! no es necesario después de este comando.

Ejemplo de respuesta – #FACTORYDEFAULTS!Done

#### **\*HELP**

Este comando muestra una lista de comandos válidos con una breve descripción de cada uno. En algún caso, las páginas siguientes se pueden leer usando..

```
*HELP=1, *HELP=2 etc.
```
#### **\*HOLDTIME**

El tiempo de mantenimiento indica el tiempo durante el cual la salida conmutada permanece activada después de que el vehículo salió de la zona de detección. El tiempo de manteniendo está expresado en milisegundos; 1000 ms. = 1s.

Ejemplo de respuesta – #HOLDTIME?500

#### **\*LED**

Este comando determina si el LED frontal rojo se ilumina durante la detección. Tenga en cuenta que esta función también es accesible mediante un interruptor DIP.

Ejemplo de respuesta – #LED?0  $\circ$  0 = off y 1 = on

#### **\*LOWSPEED**

Esta función permite elegir el umbral de velocidad mínima en km/h. Los vehículos dentro del campo de detección que se muevan a velocidades inferiores a la del umbral serán ignorados por el radar, mientras que los que se mueven a velocidad superior serán reportados. Tenga en cuenta que mediante el conmutador giratorio pueden seleccionare valores predefinidos.

Ejemplo de respuesta – #LOWSPEED?33

#### **\*MM**

Este comando determina qué vehículo (s) debe reportar el radar:

- 1 = velocidad del vehículo más rápido
- 2 = velocidad actual del vehículo presente en el campo de detección durante más tiempo (recomendado)

3 = velocidad media del vehículo presente durante más tiempo en el campo de detección

Ejemplo de respuesta – #MM?1

#### **\*MS**

Este comando indica cómo el radar reporta los vehículos a través del puerto serie. Ofrece una serie de formatos de mensaje de velocidad en diferentes cuadros por segundo (fps) o uno por cada deteccíon. Tenga en cuenta que la "d" representa un dígito decimal y la "x", un carácter hexadecimal:

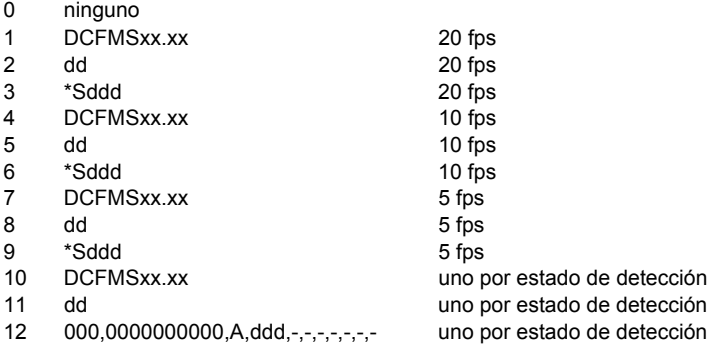

Tenga en cuenta que el contaje de vehículos no es compatible con el 307.

Ejemplo de respuesta – #MS?4

#### **\*MONITOR**

 La función de alarma se mide en minutos. Si se utiliza, la unidad entrará en un "estado de fallo" (detección permanente) cuando no se ha detectado ningún objetivo durante el tiempo seleccionado en minutos. Tan pronto como se detecta un nuevo objetivo que se acerca o aleja, independientemente de su velocidad, el contador volverá a 0. Esta función está deshabilitada por defecto (es decir, 0 minutos)

Ejemplo de respuesta – #MONITOR?0

#### **\*REBOOT**

El detector se reinicia como si lo encendieran nuevamente. Se cargan los valores salvado en la última operación \*SAVE! (o de acuerdo con los valores por defecto \*FACTORYDEFAULTS)

Ejemplo de respuesta – #REBOOT!...

# **\*SAVE**

Salva la configuración especifica del usuario. Las modificaciones no salvadas con el comando \*SAVE! no se mantendrán si se pierde la alimentación o se ejecuta el comando \*REBOOT!. Para maxilar la memoria flash del detector, este comando debe utilizarse sólo cuando se hayan efectuado modificaciones.

Ejemplo de respuesta – #SAVE!Done

#### **\*NUDGE (Opcional en algunos modelos)**

La función NUDGE está diseñada esencialmente para sitios de construcción. Se utiliza para simular la presencia de un vehículo para pasar a verde o ámbar intermitente (por ejemplo). Cuando se habilita, el detector pasa a estado de detección durante 700 ms cada 150 segundes aunque no exista una detección real. Un objetivo en el campo de vision hará una detección normal y restablecerá el temporizador de 150 seg.

Ejemplo de respuesta – #NUDGE=1

# **FICHA TECNICA**

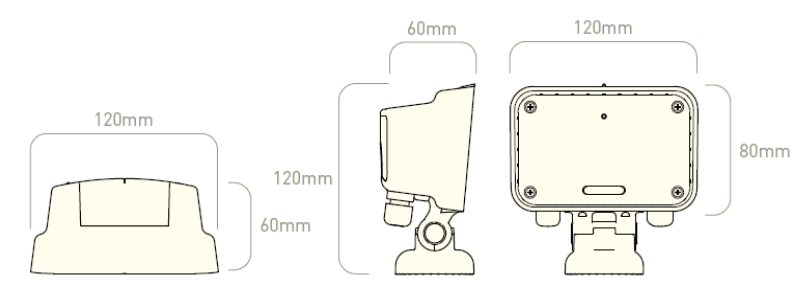

# **ESPECIFICACIONES**

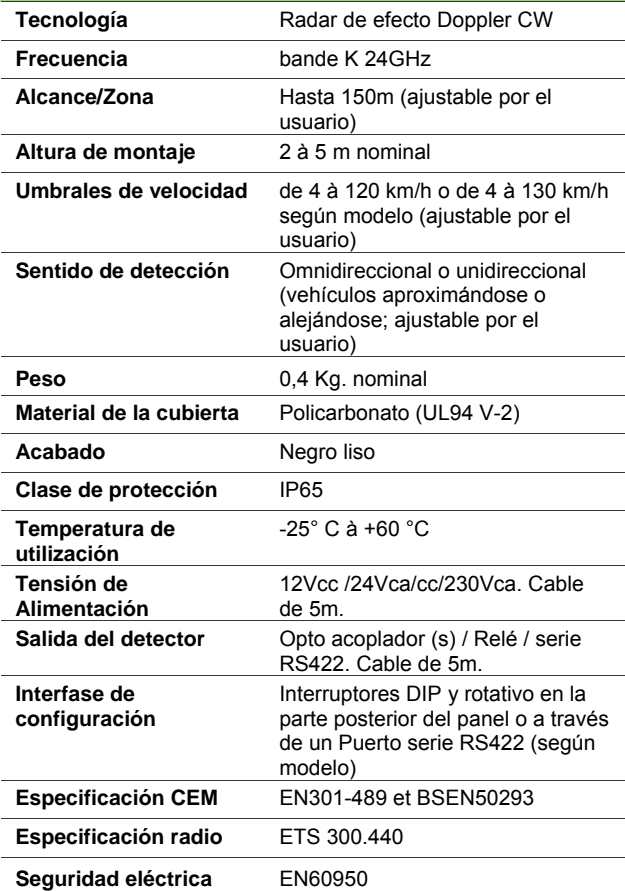

# **ACCESORIOS**

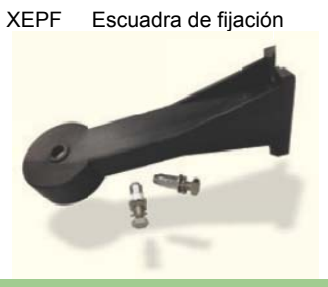

# AYUDA de UTILIZACION

#### **932-000 Simulador de Vehículos**

El simulador 932 se utiliza para simular el movimiento de un vehículo delante de un radar. Permite controlar el funcionamiento del radar o hacer demostraciones.

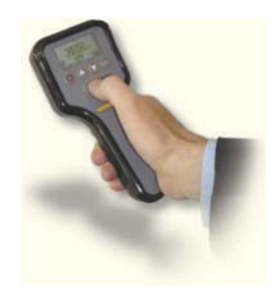

RoHS COMPLIANT Restriction on Hazardous Substances

Debido a la política de mejora continua AGD Systems Limited se reserva el derecho de cambiar las especificaciones o el diseño sin previo aviso.

# **AYUDA**

## **Solución de Problemas**

Observe las precauciones de seguridad contenidas en este manual.

#### **El LED no parpadea al darle alimentación al dispositivo**

- 1. Asegúrese de que la unidad está correctamente conectada a la fuente de alimentación. Una conexión incorrecta puede resultar en una reacción inesperada o peligrosa.
- 2. Las tensiones de alimentación se muestran en la parte superior o trasera de la unidad. Asegúrese de que la fuente de alimentación es capaz de proporcionar el voltaje requerido.
- 3. Asegúrese que la fuente de alimentación tiene la capacidad de corriente necesaria para el radar. El dispositivo puede consumir dos veces la intensidad normal de uso durante el arranque.
- 4. Si puede conectar otro dispositivo y funciona normalmente, puede existir un defecto interno en el dispositivo. Por favor, póngase en contacto con el servicio de postventa de AGD.

#### **El cambio de un conmutador no produce ningún efecto / un comando serie genera un error**

- 1. Cuando el conmutador rotativo está en <0>, todos los interruptores DIP están inactivos. Los comandos transmitidos a través del puerto serie determinan la operación del radar.
- 2. Cuando el conmutador rotativo está en un valor distinto de <0>, los interruptores DIP están activos. Los comandos serie están inoperativos.

#### **El dispositivo no responde al envío de comandos por puerto serie**

- 1. Compruebe que el dispositivo esté encendido. Compruebe que el LED del panel frontal parpadea 5 veces durante el arranque.
- 2. Asegúrese de que el detector está correctamente conectado a una interfaz serial RS422. Observe que el RS232 utiliza conexiones y niveles de voltaje diferentes de los de la RS422. Es por eso que la mayoría interfaces RS232 no son compatibles.
- 3. Cuando la unidad recibe un comando de AGD, siempre devolverá una respuesta legible. Enviar un comando AGD para verificar que la conexión serie se lleva a cabo correctamente. Trate de enviar el comando a distintas velocidades de transferencia para comprobar si el dispositivo sigue estando al valor por defecto.
- 4. Si el radar está conectado a otro dispositivo, Desenchufe la unidad y use una computadora para verificar que el radar y el otro dispositivo funcionan independientemente. Esto puede ayudar a identificar la fuente del problema.
- 5. Compruebe la configuración del USB.

#### **El dispositivo no detecta vehículos / no transmite la velocidad a través del puerto serie**

- 1. Compruebe que el dispositivo esté encendido. Compruebe que el LED del panel frontal parpadea 5 veces durante el arranque
- 2. Asegúrese de que el umbral de velocidad mínima está en un valor apropiado. Solo se detectan los vehículos moviéndose en/por encima del umbral de velocidad mínima.
- 3. El LED de la parte posterior siempre se encenderá con cada detección. Esto debe servir como referencia para comprobar que el dispositivo funciona. El LED del panel frontal es configurable y puede desactivarse.
- 4. Asegúrese de que la salida opto /relé esté correctamente conectada al equipo a controlar. Siempre debe utilizarse el cable «común», para las salidas normal cerradas o normal abiertas. Verifique que las salidas cambian estado cuando el Led de la parte posterior se enciende.
- 5. Asegúrese que la conexión serie se ha realizado correctamente. El envío de un comando AGD siempre desencadenarán una respuesta legible. Las velocidades de los vehículos serán enviadas solamente cuando el dispositivo este en detección. Modifique el formato o el tipo de mensajes configurables mediante el comando \* MS.
- 6. Ajustar la sensibilidad al máximo umbral puede permitir la detección de objetos más pequeños (como un dos ruedas) o más lejanos

# **AYUDA**

.

#### **Los mensajes emitidos por puerto serie dan problemas el equipo de control**

- 1. El comando \* MS controlan a qué velocidad el detector envía información. Enviar un número menor de mensajes cada segundo puede ayudar al equipo conectado.
- 2. El comando \* MS también controla el formato de cada mensaje. La elección de un formato con menos caracteres reducirá el tamaño de los mensajes.
- 3. Una tasa de transferencia mayor transmitirá los caracteres más rápidamente. Esto puede dar más tiempo para el tratamiento de la información.

#### **De tanto en tanto no se detectan los vehículos que se acercan al radar**

- 1. Compruebe la altura de montaje y alineación de la unidad. La sensibilidad del radar puede reducirse cerca de pendientes o curvas de la carretera. Es posible mejorar los resultados orientando el dispositivo hacia esas zonas.
- 2. Incluso en condiciones ideales, las señales de radar fluctúan naturalmente. De vez en cuando, un «punto neutro» puede desaparecer brevemente un vehículo. Recomendamos aumentar el tiempo de mantenimiento si se observa este fenómeno.
- 3. Un nivel más alto de sensibilidad también puede permitir ver más vehículos durante mayor tiempo.

#### **La unidad entra en detección en ausencia de vehículos**

- 1. Busque posibles fuentes de interferencia en las inmediaciones del dispositivo. El ruido puede ser causado por las transmisiones de radio / telecomunicaciones o fuentes de alta intensidad / voltaje. Reducir la sensibilidad puede contribuir a ignorar la interferencia. Si el fenómeno continúa mover/desplazar si es posible el dispositivo.
- 2. Si en el campo del radar, se observan cables o ramas que pueden balacearse, estas pueden causar detecciones intermitentes. Un aumento en el umbral de la velocidad mínima contribuirá a rechazar esas detecciones parásitas.
- 1. Se recomienda un mínimo de 8 km/h siempre que sea posible. Un aumento al valor máximo adecuado mejorará los resultados.
- 2. Condiciones atmosféricas extremas pueden afectar el funcionamiento del radar. Granizo, nieve, lluvias impiden al algoritmo de detección tomar decisiones fiables. Un aumento en el umbral de velocidad mínima y una disminución en la sensibilidad del radar mejorarán los resultados.
- 3. Un grupo de personas caminando bastante rápido o corriendo puede tomarse como un vehículo por el radar. Un aumento en el umbral de velocidad mínima y una reducción de la sensibilidad del radar mejorará el rechazo de peatones

# **KIT DE EVALUACION**

#### **CONTENIDO**

# **TODOS LOS MODELOS CON SALIDA SERIE**

**Radar 307** Cuestionario de Satisfacción

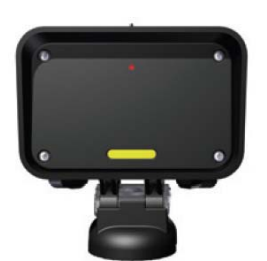

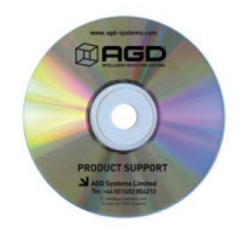

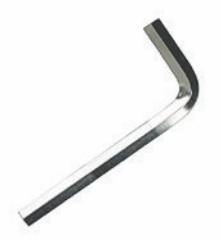

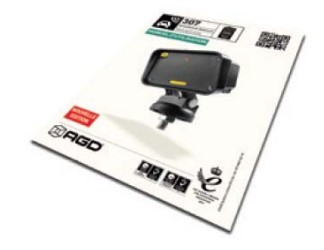

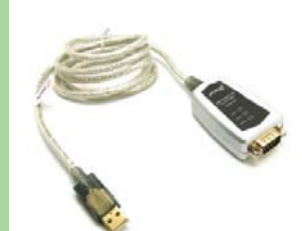

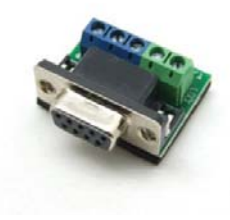

Allen de 8mm **Manual Cable con adaptador para** Manual Cable con adaptador para conexión con ordenador (ref.CA-250)

**TNO INCLUIDO EN EL KIT** 

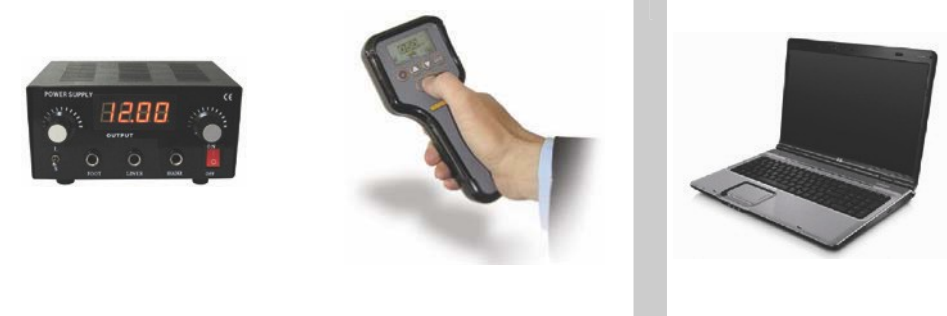

Fuente de alimentación Simulador 932 **Ordenador portable** 

# **PROCESOS DE TEST**

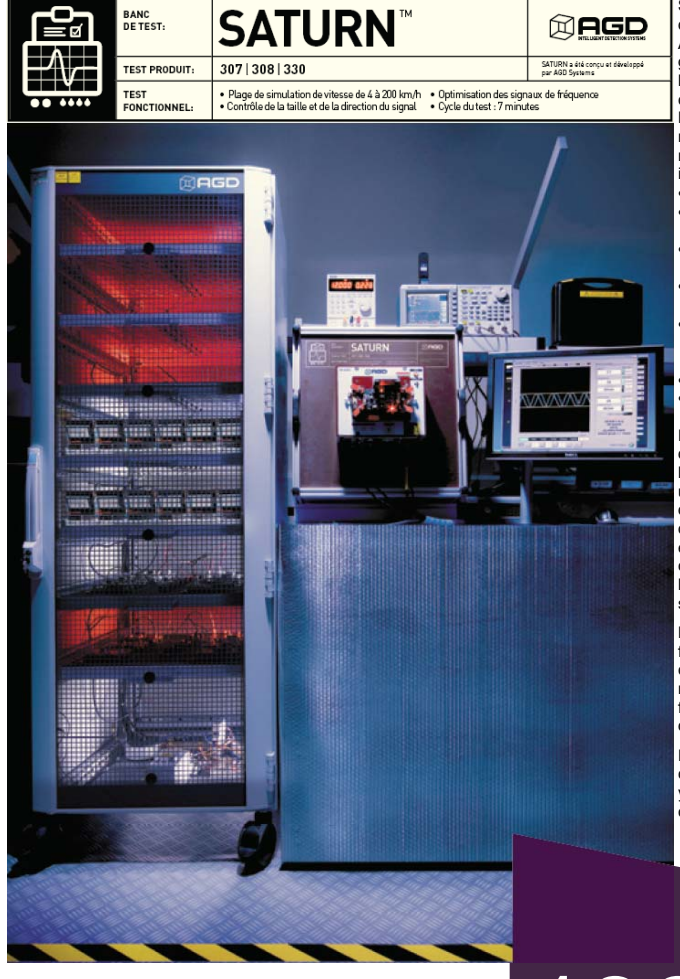

#### **TRAZABILIDAD DE LA DURACION DE VIDA**

Existen criterios de aceptación/rechazo claramente definidos en cada etapa del proceso de prueba de Saturno. Los resultados de la prueba, así como la revisión de la construcción del producto, se registran sobre la base del número de serie del producto. Todas las medidas son enviadas inmediatamente a la base de datos de producto en el servidor seguro de la AGD, que permite obtener una trazabilidad perfecta de la duración de vida del producto.

El símbolo AGD CERTIFIED es la marca que le asegura el rendimiento.

# 100%

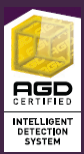

SATURN es un conjunto de elementos de prueba bajo medida, concebido y desarrollado por AGD Systems y dedicado a probar todas las características del detector 307. Todos los aparatos fabricados por AGD son certificados por **Satumo** 

**Saturn** ™ es Banco de prueba, diseñado a medida y desarrollado por AGD sistemas. Se utiliza para probar la gama de detectores 307 y el 100% de los equipos fabricados por AGD están certificado por Saturno.

Las funciones principales de la prueba realizada por Saturno para certificar el rendimiento de su sistema de Detección inteligente son:

- Velocidad simulada 4 200 km/h • Optimización de la señal de frecuencia
- Potencia de transmisión de radar y medición de frecuencias
- La señal de radar para medir el nivel de ruido
- Comprobar el funcionamiento de la configuración de los conmutadores DIP y rotativo
- Test de fatiga de más de 15hs
- Tiempo de ciclo de prueba : 7 minutos

El simulador de blancos de radar diseñado por AGD, que forma parte del banco de prueba de Saturno, permite una simulación fiable de la circulación de vehículos a velocidades diferentes que se producen rápidamente durante el proceso de pruebas. Esto da un control total del tamaño de la señal, de la velocidad y dirección de.los vehiculos simulado+

La optimización de la señal de la frecuencia bajo Saturno garantiza una compatibilidad perfecta con los requisitos de difirentes paises para el funcionamiento en la banda de 24GHz del rada.

El funcionamiento de todas laa configuraciónes de los interruptores DIP y LEDs de salida de detección se comprueba durante el ciclo de prueba.

# **INFORMACION IMPORTANTE PARA LA SEGURIDAD**

# **PRECAUCIONES DE SEGURIDAD**

Todo trabajo debe realizarse de acuerdo con las prácticas vigentes de su organización y teniendo en cuenta una estimación de los riesgos. Sólo las personas capacitadas y experimentadas pueden instalar el producto. La experiencia y procedimientos de seguridad en las siguientes áreas pueden ser útiles:

- Trabajos en red eléctrica
- Trabajo con equipo eléctrico / electrónico moderno
- Trabajos en altura
- Trabajos en los costados de caminos o carreteras
- 1. Este producto cumple con la Directiva sobre la restricción del uso de determinadas sustancias peligrosas (RoHS - Directiva de la Unión Europea 2002/95/CE).
- 2. Si el producto presenta interruptores accesibles al usuario, se proporcionará un punto de acceso. Sólo este acceso debe ser utilizado para acceder a los interruptores. Sólo pueden usarse herramientas no conductoras durante un procedimiento en los interruptores.
- 3. Este producto debe conectarse correctamente a la fuente de alimentación especificada. Todas las conexiones deben realizarse con la alimentación apagada o debidamente aislada. La seguridad debe ser siempre prioridad y sólo debe aplicarse energía si se considera que no presenta peligro.
- 4. El aparato no tiene partes de mantenimiento por el usuario. La retirada o apertura de la caja exterior se considera peligroso y anula todas las garantías.
- 5. Un producto sospechoso de estar dañado no debe ser puesto en servicio. Un comportamiento u olor inusual o daños en la cubierta externa pueden indicar daños internos. Por favor, póngase en contacto con el servicio postventa de AGD.

 $CE$   $\odot$   $\blacksquare$ 

# **INFORMACION IMPORTANTE PARA LA SEGURIDAD**

# **TRANSMISIÓN DE RADIO DE BAJA INTENSIDAD NO IONISANTE**

Algunas organizaciones están preocupadas de que la transmisión de radiofrecuencia de baja intensidad podría constituir un riesgo para la salud. Las características de los dispositivos de radio de baja intensidad están muy reguladas para garantizar un uso seguro.

Los niveles de intensidad continua de emisiones tienen límites estrictos y éstos se incluyen en la prueba de características que se someten los productos. Estas características límites están incluidas en las especificaciones del producto requeridas para un área geográfica típica como la UE (ETS300:440), de los Estados Unidos (FCC parte 15c) y Australia / Nueva Zelanda (AS/NZS 4268). Los límites adoptados en estas especificaciones se encuentran en muchas especificaciones locales.

El nivel de seguridad a la exposición de seres humanos a transmisiones de radio está determinado por las directrices emitidas por la Comisión Internacional de protección contra las radiaciones no ionizantes (ICNIRP). Esta organización ha emitido directrices sobre la exposición limitada a campos eléctricos, magnéticos y electromagnéticos variantes en el tiempo (hasta 300 GHz) que se citan a continuación.

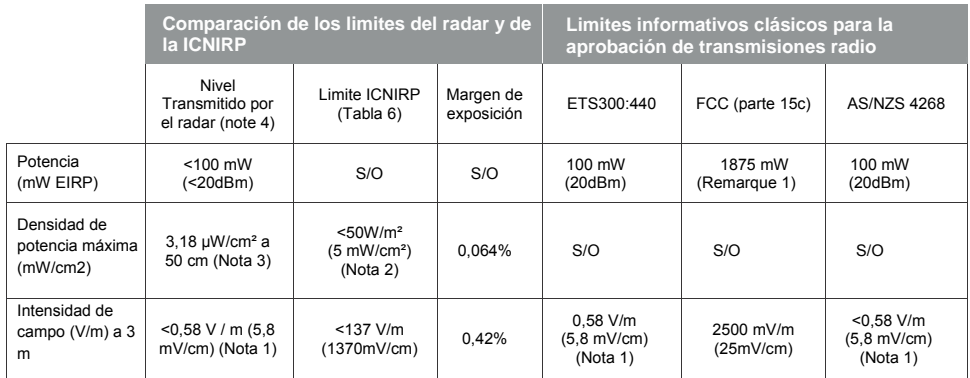

*Nota 1: Los valores son conversiones calculadas para permitir comparaciones.*

- *Nota 2: Los otros límites equivalentes son: el límite del Consejo médico de investigación de 10 mW / cm2, el límite de la IACP de 5 mW / cm2 (a 5 cm) y el límite del UK CAST de 5 mW / cm 2*
- Nota 3: el cálculo se basa en la suposición de que la antena es un punto de origen, por lo que el valor real puede ser significativamente inferior al citado. Tenga en cuenta que un nivel teórico máximo a una distancia de 5 cm (que da 0.318 mW / cm2) se encuentra en un punto en el campo donde el radio del radar no está correctamente formado.
- Nota 4: Comparación de producto del modelo 307 corriendo en los GHz 24.050 en 24.250 GHz banda

Según la tabla, vemos que es poco probable que una situación potencialmente peligrosa pueda ocurrir debido al uso de dispositivos con una baja intensidad

Se considera una buena práctica no someter a humanos a niveles de radiación por encima de lo que es necesario. En un ambiente de trabajo donde hay muchos equipos en prueba, se considera una buena práctica mantener los equipos en un local delimitado adaptado conveniente para absorber las emisiones de radar.

# **NOTAS**

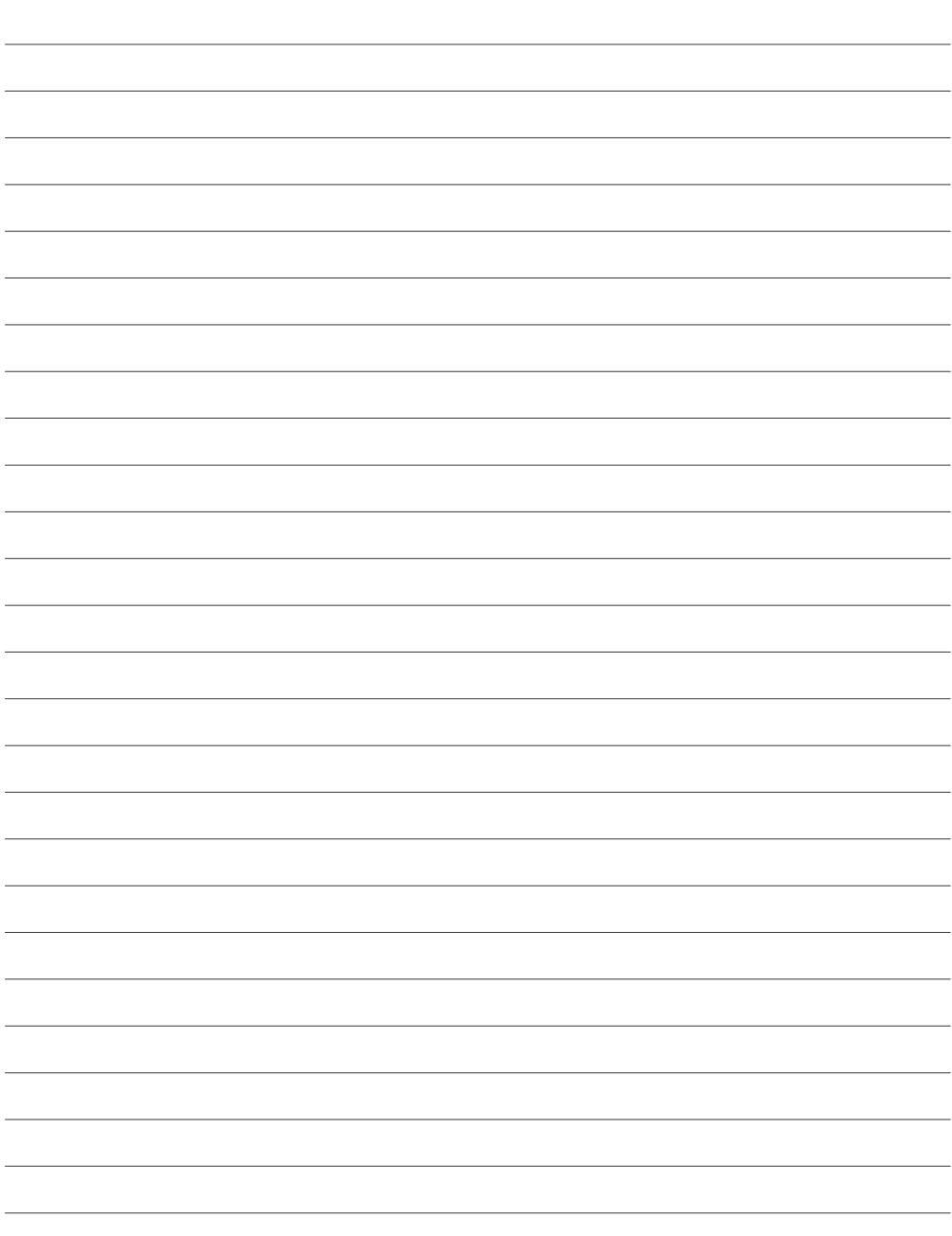

# **CLAUSULA DE NO-RESPONSABILIDAD**

Aun cuando nos esforzamos por verificar la información contenida en este manual hasta el momento de la impresión, no damos garantías de ningún tipo, expresa o implícita, en lo concerniente a la exactitud, fiabilidad, pertinencia o disponibilidad de la información, productos, servicios o gráficos por cualquier motivo que fuese.

Por lo tanto, el uso por vuestra parte de ésta información es estrictamente bajo vuestra propia responsabilidad.

No somos en ningún caso responsables de pérdidas o daños, directos o derivados de la utilización de este manual, incluyendo, pero no limitado, a la pérdidas o daños directos o indirectos, la pérdida o daños debidos a una perdida de datos o beneficios derivados.

#### **GARANTIA**

Todos los detectores 307 están cubiertos por una garantía de tres años para retornar a la fábrica. Fuera de este período los productos defectuosos pueden enviarse a AGD sistemas para diagnóstico y reparación con coste.

Acondicionado en la U.E. - Distribuido por:

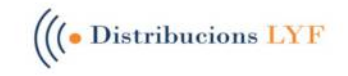

Ptge, de l'Horta de Sant Josep, 1 08599 - VIC<br>T. 93 510 89 60 M. 616 874 964

info@distribucionslyf.com www.radarpedagogic.cat www.distribucionslyf.com